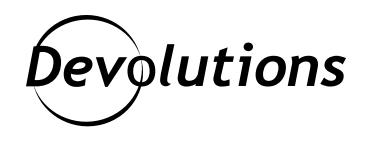

# **[NOUVELLE VERSION] Password Hub Business 2021.2 maintenant disponible!**

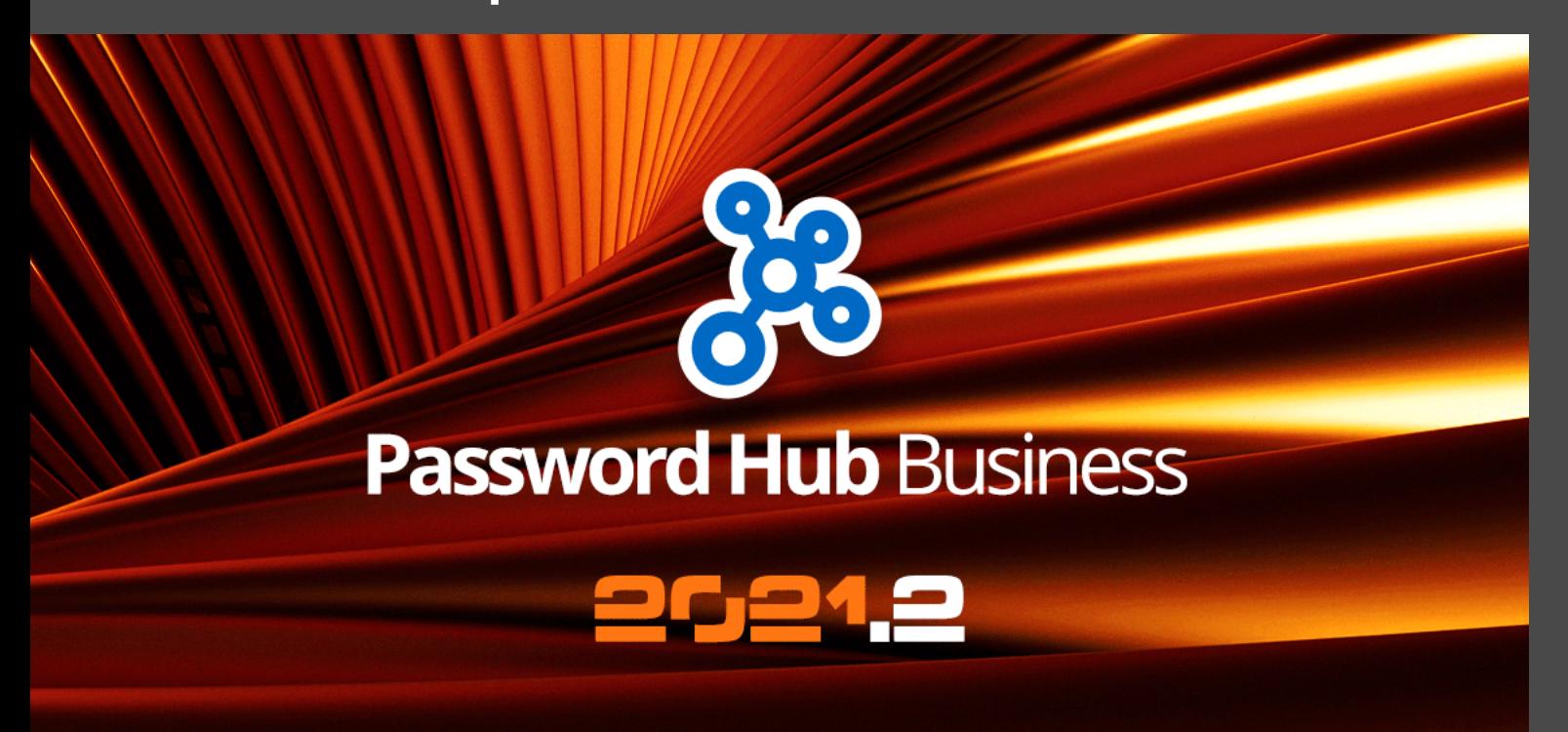

## PASSWORD HUB BUSINESS EST L'ÉQUILIBRE PARFAIT ENTRE SÉCURITÉ ET CONVIVIALITÉ

# À propos de Password Hub Business

[Password Hub Business](https://devolutions.net/password-hub/fr), c'est notre gestionnaire de mots de passe basé sur le nuage, hautement sécurisé, pour les environnements d'équipe. Il permet aux entreprises de sauvegarder et de gérer les mots de passe des utilisateurs professionnels et autres informations sensibles via une interface web conviviale, accessible rapidement et facilement en toute sécurité, depuis n'importe quel navigateur. Password Hub Business est l'équilibre parfait entre sécurité et convivialité. **Pour demander un essai gratuit de 30 jours de Password Hub Business, c'est [ici](https://devolutions.net/password-hub/fr/business/sign-up).**

#### Quoi de neuf

Password Hub Business 2021.2 comprend des dizaines d'ajouts. Ci-dessous, nous avons mis en évidence certains des changements les plus importants, dont plusieurs avaient été demandés par notre incroyable communauté internationale d'utilisateurs. **Nous sommes toujours à votre écoute! Notez que la version de l'application mobile inclura les mêmes modifications et améliorations que l'application web.**

#### Nouveau tableau de bord de sécurité

Le tableau de bord de sécurité aide les administrateurs à évaluer le degré de sécurité: plus le score est élevé, plus c'est sécuritaire. C'est l'une des fonctionnalités les plus populaires de Remote Desktop Manager et Devolutions Server et elle est désormais disponible pour Password Hub Business! Une liste d'options de sécurité créée par l'équipe de Devolutions est générée automatiquement dans le rapport. Chaque paramètre est présenté visuellement pour une capture d'écran rapide et précise. Cette fonctionnalité est accessible en cliquant sur **Administration** ► **Tableau de bord de sécurité**.

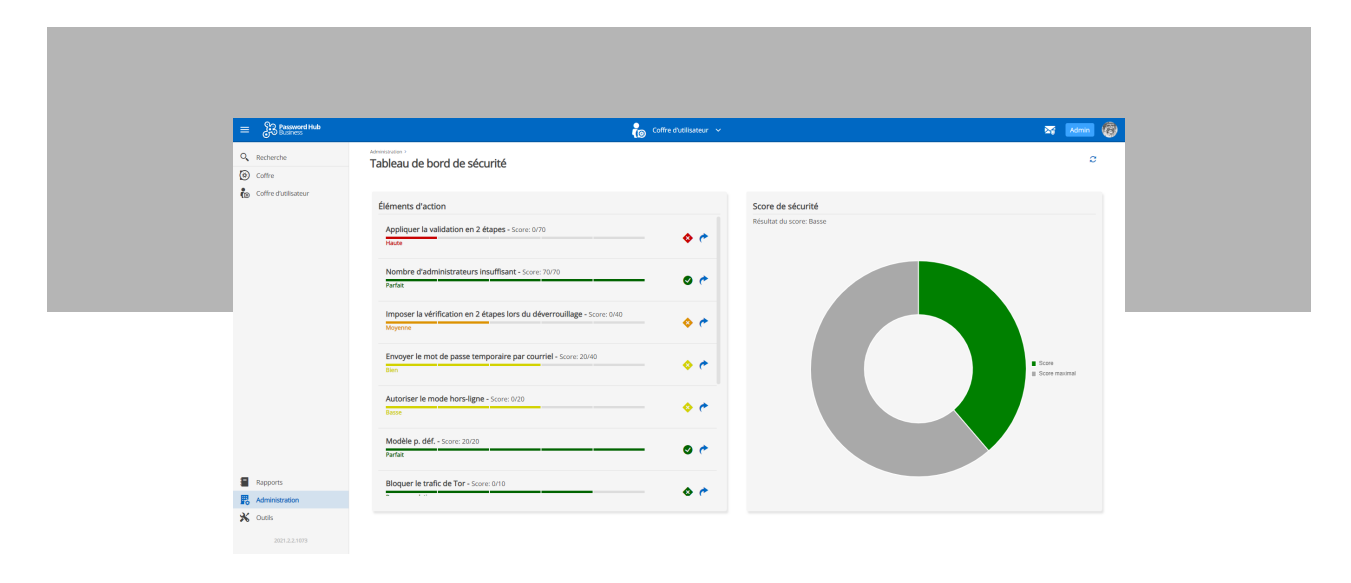

#### Nouveau rapport d'activité des utilisateurs

Depuis plusieurs années, il existait un rapport nommé Activity Logs dans Password Hub Business. Bien qu'il fût utile, le rapport ne capturait que l'activité des utilisateurs à l'intérieur d'un coffre. Mais qu'arrivait-il si les administrateurs souhaitaient savoir ce qu'un utilisateur précis (ou tous les utilisateurs) faisait en dehors d'un coffre et ailleurs dans Password Hub Business? C'est là que le nouveau rapport d'activité des utilisateurs devient

utile! Les administrateurs peuvent désormais sélectionner une activité (comme la connexion ou un mot de passe d'entrée révélé) ou choisir de voir tous les types d'activités. Il est facile de le faire basculer pour afficher l'activité de tous les utilisateurs. Cette fonctionnalité est accessible en cliquant sur **Rapports** ► **Activité de l'utilisateur**.

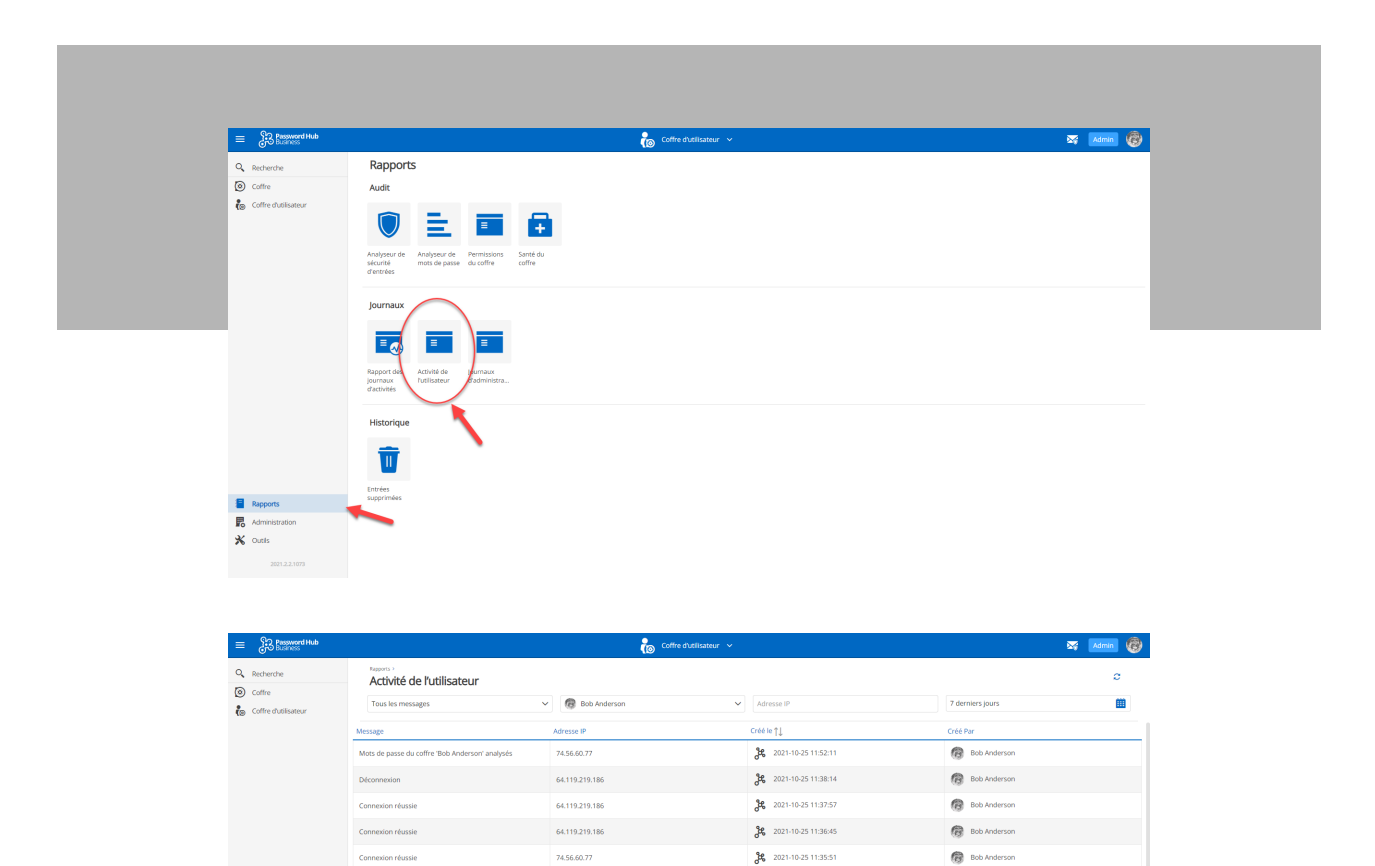

26 2021-10-25 11:35:27

26 2021-10-25 11:34:50

 $36 - 2021 \cdot 10 \cdot 25$  11:34:38

 $J<sup>2</sup>$  2021-10-22 14:13:11

**C** Bob Anderson

**O** Bob Anderson

**B** Bob Anderson

**O** Bob Anderson  $\overline{\phantom{a}}$ 

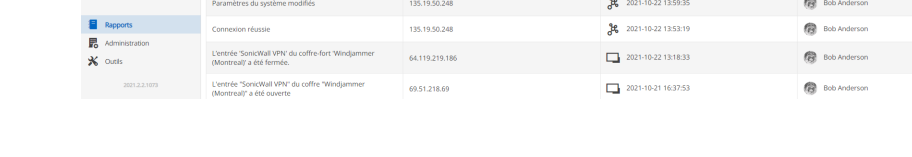

74.56.60.77

74.56.60.77 74.56.60.77

135.19.50.248

# Nouvelle exportation avec l'outil PowerShell

s de nasse du coffre 'Rob Ande

Le nouvel outil d'exportation avec PowerShell a été créé avec un objectif clair en tête : rendre la gestion des mots de passe et des accès aussi simple et efficace que possible pour les administrateurs. Il y a deux méthodes d'exportation :

• La méthode automatique déclenche un formulaire dans lequel les administrateurs doivent uniquement saisir les paramètres et les valeurs. L'interface utilisateur est automatique, ce qui simplifie l'exportation.

La méthode manuelle nécessite la saisie de toutes les données. C'est parfois nécessaire pour les administrateurs qui ont besoin de plus de contrôle sur l'exportation.

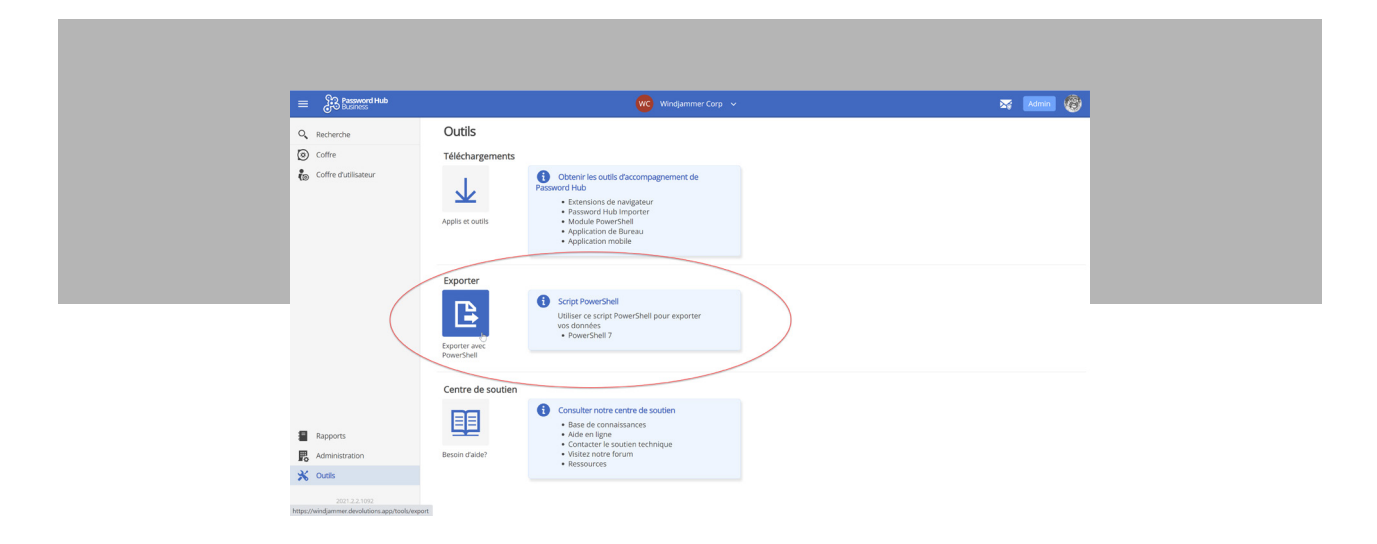

Cette fonctionnalité est accessible en cliquant sur **Outils** ► **Exporter avec PowerShell**.

## Nouvelles autorisations sur les entrées - Sécurité avancée sur les entrées

De nombreux utilisateurs ont demandé cette fonctionnalité et nous sommes vraiment contents de vous l'offrir! Avant, les utilisateurs pouvaient obtenir une autorisation pour les coffres. Par exemple, un administrateur pouvait accorder une autorisation en lecture seule à chaque utilisateur d'un coffre donné. Maintenant, dans la v2021.2, les administrateurs peuvent donner accès aux entrées ou aux dossiers d'un coffre.

Comme il s'agit d'une fonctionnalité très importante pour plusieurs utilisateurs parmi vous, nous présentons cidessous une procédure pas à pas avec captures d'écran :

Étape 1 : Cliquez sur **l'icône crayon** en haut à droite de l'écran pour modifier une entrée. Une fenêtre s'ouvrira.

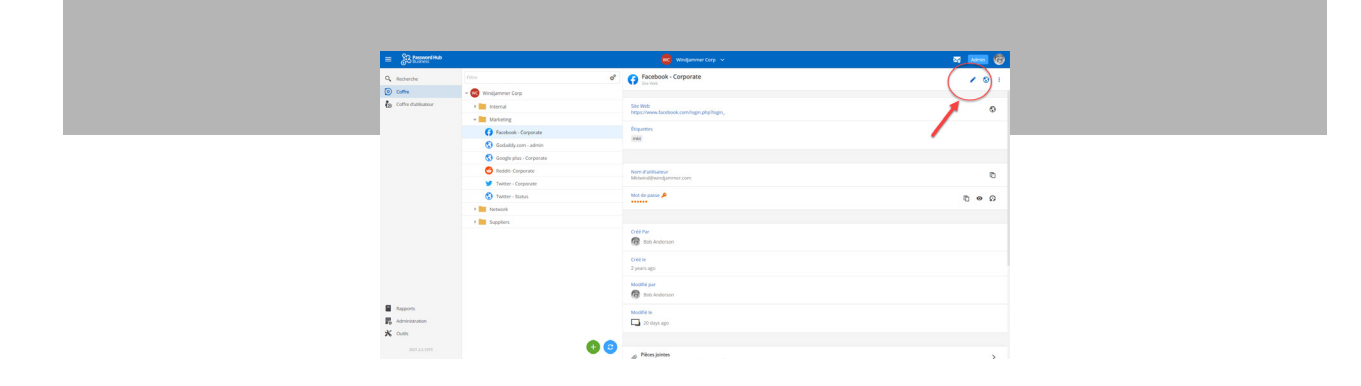

Étape 2 : Cliquez sur **Avancé** en bas à gauche de la fenêtre contextuelle.

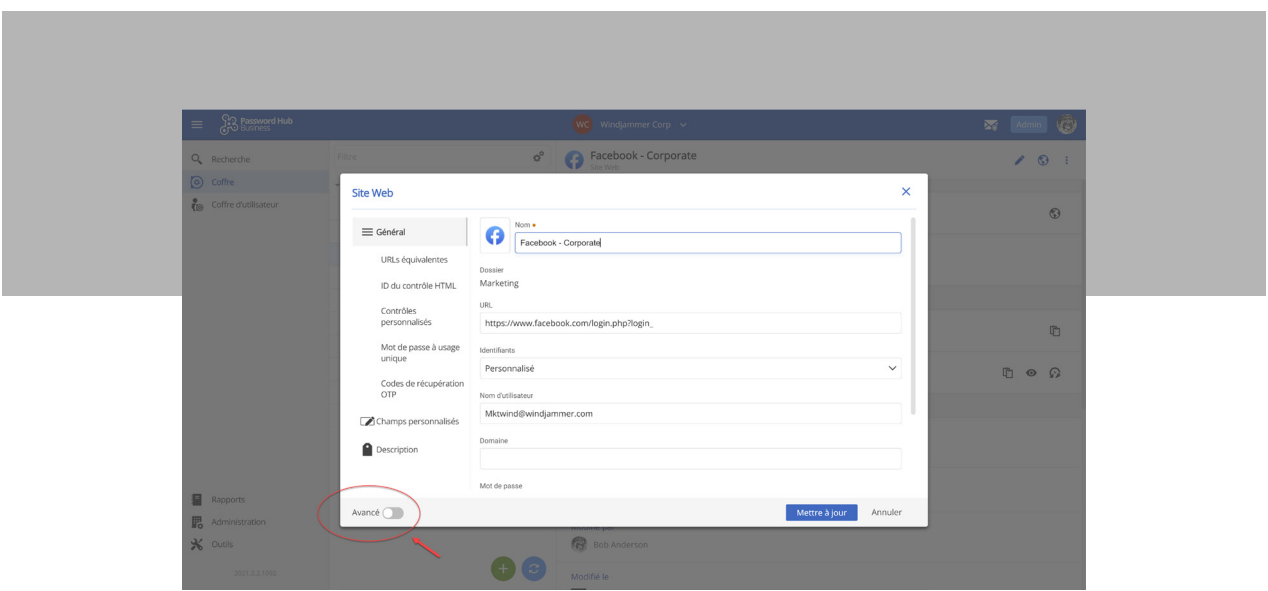

Étape 3 : Cliquez sur **Sécurité**. Le résumé des utilisateurs qui ont accès à cette entrée et le type d'accès dont ils disposent s'affichera en premier.

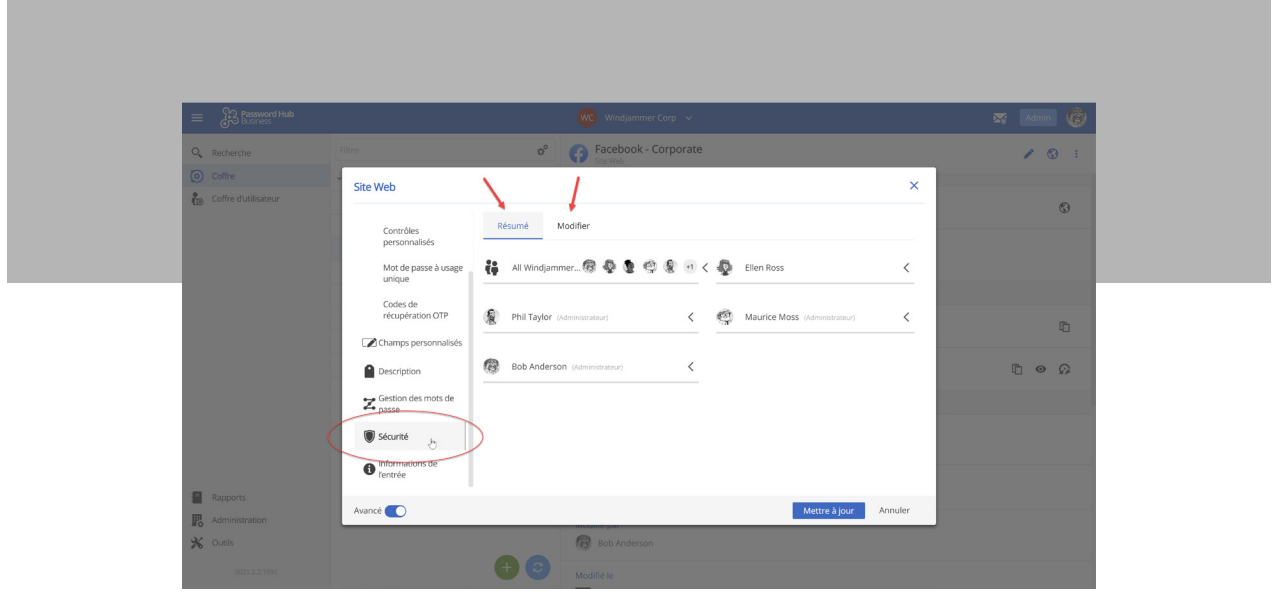

Étape 4 : Cliquez sur l'onglet **Modifier** pour changer les niveaux d'accès d'un utilisateur donné ou d'un groupe d'utilisateurs. Les niveaux d'accès sont basés sur des rôles prédéfinis tels que les opérateurs ou les contributeurs. Les administrateurs peuvent cependant créer des rôles personnalisés selon les besoins.

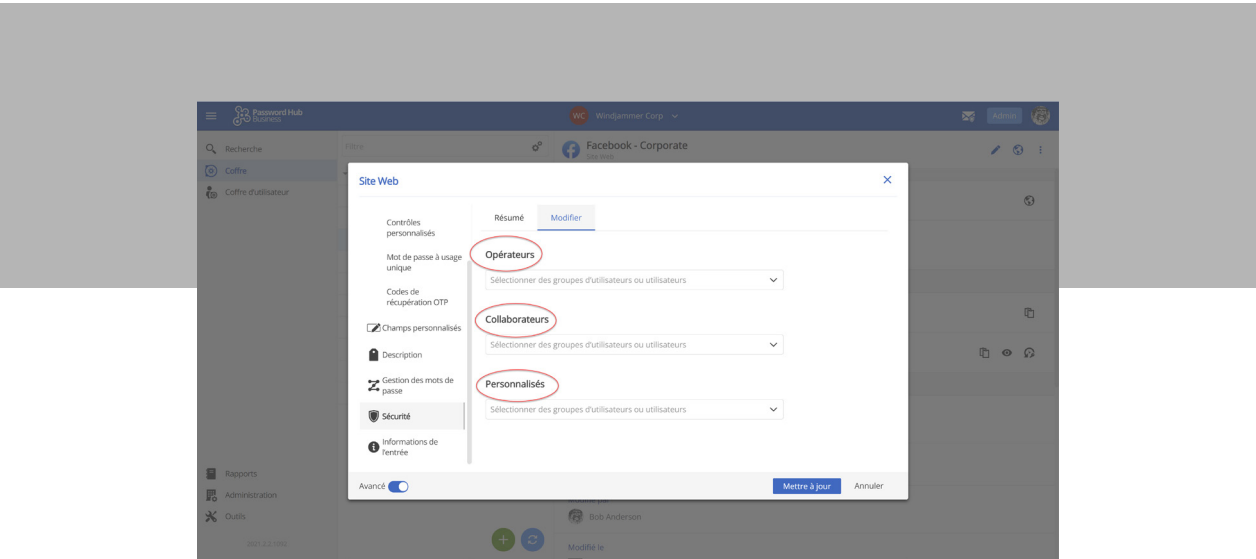

## Nouveau rapport sur l'état du coffre

Le rapport d'intégrité du coffre analyse toutes les entrées et met en évidence celles qui sont vulnérables. Elles sont ensuite classées par ordre de priorité. Par exemple, la corruption de mot de passe est une priorité élevée, tandis que les informations de métadonnées manquantes sont de faible priorité. Les administrateurs peuvent également voir si les entrées respectent les bonnes pratiques de sécurité directement sur la liste des entrées dans leurs coffres.

# Nouvelle analyse de l'intégrité des entrées

Tel que mentionné précédemment, le nouveau rapport sur l'état du coffre informe les administrateurs lorsque des entrées sont à risque et nécessitent une meilleure sécurité. Mais que faire par la suite? C'est le but de cette nouvelle fonctionnalité. En cliquant sur **Intégrité de l'entrée** (qui se trouve au bas d'une entrée problématique) les administrateurs obtiennent instantanément des conseils sur la façon de résoudre le(s) problème(s). Ils peuvent également cliquer sur **Analyse avancée** s'ils souhaitent effectuer des recherches plus approfondies sur les problèmes et éventuellement en découvrir de nouveaux qui doivent être résolus.

# Améliorations

Notre équipe s'est également concentrée sur l'amélioration des fonctionnalités et de la convivialité de Password Hub Business 2021.2. Voici quelques-uns des principaux changements:

#### Améliorations de l'interface utilisateur

Nous avons amélioré l'interface utilisateur pour faciliter leur travail quotidien. Voici quelques exemples :

- Nous avons ajouté une fonction glisser-déposer dans la liste des entrées pour que les utilisateurs puissent modifier une entrée d'un dossier à un autre ou supprimer des entrées en un seul clic.
- Nous avons ajouté un raccourci clavier pour copier et saisir : CTRL et glisser-déposer
- Les utilisateurs peuvent créer un raccourci et copier instantanément avec de nouveaux raccourcis clavier : ALT = raccourci et CTRL = Copier.

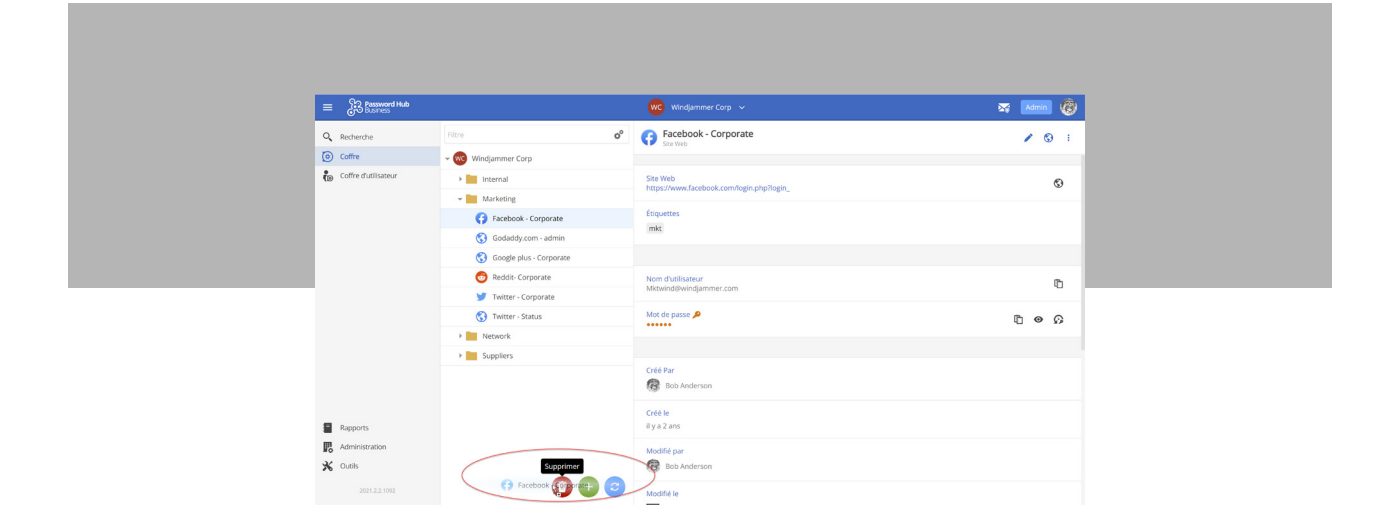

# Étiquette administrateur

Une nouvelle étiquette administrateur est disponible dans le coin supérieur droit (à côté de l'icône/avatar de l'administrateur connecté). Il s'agit de la même fonctionnalité que celle de Devolutions Server. Elle offre une expérience plus transparente et intuitive aux administrateurs qui utilisent à la fois Devolutions Server et Password Hub Business.

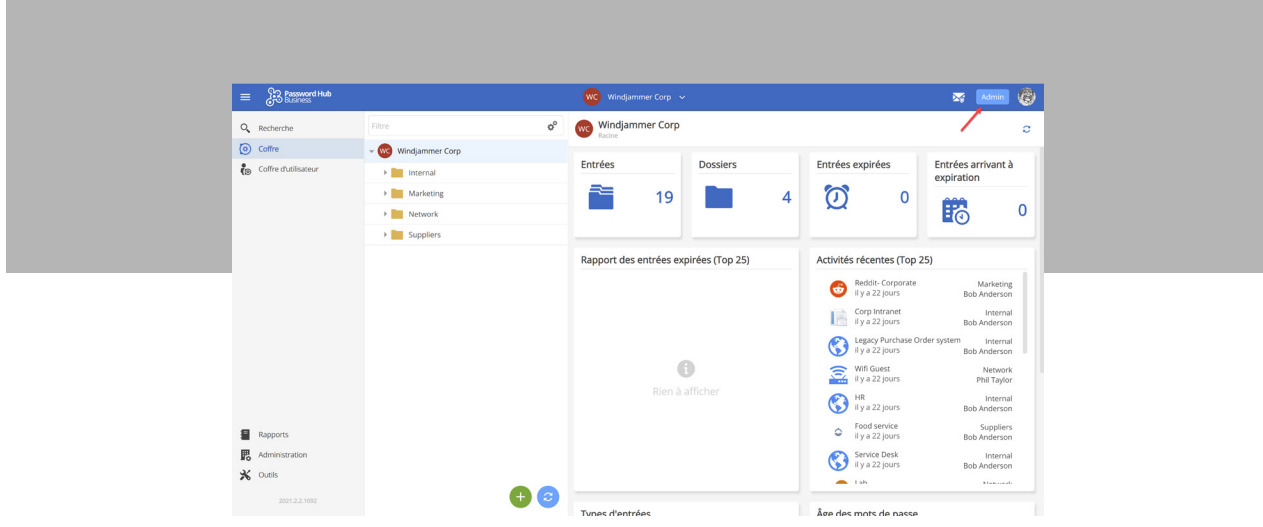

## Sélecteur de coffre

Nous avons amélioré l'interface utilisateur du sélecteur de coffre :

- Marquez un ou plusieurs coffres comme favoris.
- Affichez les fichiers récemment consultés, les favoris et tous les coffres directement dans le sélecteur de coffre.
- Filtrez les coffres par nom.

#### Résumé des autorisations

Désormais, dans Password Hub Business, lorsque les utilisateurs cliquent sur une **entrée**, puis sur **autorisations**, ils peuvent voir toutes leurs autorisations associées à cette entrée.

## Nouvelle région hébergée pour Password Hub Business : L'Australie!

Si vous vivez en Australie et que vous êtes à la recherche d'un nouveau gestionnaire de mots de passe basé sur le nuage, vous allez être heureux de cette nouvelle : Devolutions a maintenant un nouveau serveur en Australie pour Password Hub Business! Il vous suffit de sélectionner la région lors de la création de votre Hub.

Notre talentueuse et dévouée équipe de développement Password Hub Business est très satisfaite des ajouts et des améliorations de la v2021.2. Mais ce qui compte le plus, c'est ce que VOUS pensez! Parce que notre mission, c'est de créer des solutions vous aidant à contrôler et à sécuriser le chaos informatique. N'hésitez pas à nous faire part de votre opinion sur cette nouvelle version. Partagez ce que vous aimez, ce que vous n'aimez pas et ce que vous aimeriez qu'on améliore. Commentez ci-dessous, publiez sur notre [forum](https://devolutions.net/password-hub/fr/business/sign-up) ou contactez notre soutien technique. Nous sommes toujours à votre écoute et notre équipe se concentre déjà sur la v2021.3. L'innovation ne dort jamais, après tout!

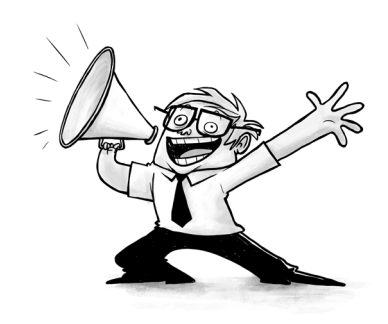